# JOB ESTIMATE DASHBOARD GUIDE

4.0 - 6/27/24

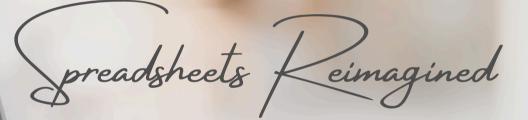

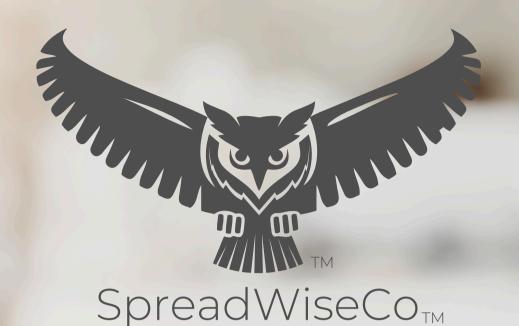

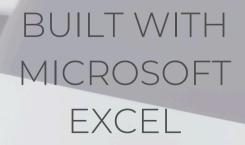

# ABOUT THIS GUIDE

These tools are designed to be easy to use, with minimal inputs from you, and many outputs from us. Follow each tool guide closely. There are normally only a few true steps within the guide, but the rest is information to help you along the way.

# **GUIDE LEGEND**

# GUIDE POINTERS

NEED TO KNOW

NICE TO KNOW

# FOR THOSE READY TO JUMP IN QUICKLY

YOU CAN SKIP
AND COME
BACK

DON'T SKIP!

# TOOL USER INPUTS

INPUT BOX

DROP DOWN MENU

# \*\*PASSWORD

- The file password is included in the first tab of your workbook.
- Use with discretion. Formulas and setups can be extremely complex, even for the most savvy spreadsheet users.

### **ABOUT TAB**

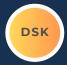

THERE IS AN ABOUT TAB IN EVERY WORKBOOK THAT INCLUDES IMPORTANT INFORMATION ABOUT YOUR DASHBOARD, AND USEFUL LINKS.

WE PROVIDE A HIGH LEVEL FLOW
CHART FOR EVERY TOOL FOR A QUICK
REFERENCE OF HOW IT ALL WORKS!

# STUDENT GRADEBOOK AND ASSIGNMENT DASHBOARD REVISION: 4.5

Tabs are **locked** to prevent accidental errors to formulas: Password Password Kev: "swc" Tool Inputs Your Inputs are the White Boxes With A Border! Tool Inputs Peach boxes are drop down menus \*\*Use the downloaded guides to help you through the tool. You **PDF Guide** can Also visit our website anytime to view & download the https://spreadwiseco.com/ Site Link Google 6 This Dashboard is Not optimized for use with Google Sheets. Sheets \*\*For support, message us on Etsy directly from your order, or Support send an email to Sales@SpreadWiseCo.com. Pictures are LOVE IT? CLICK & LEAVE US A REVIEW! Review

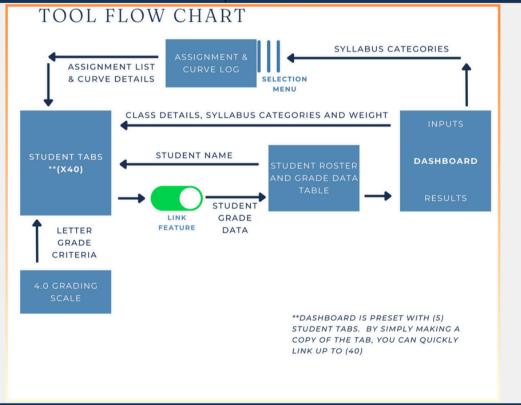

COPYRIGHT © 2023 [SpreadWiseCo LLC]. ALL RIGHTS RESERVED.

# 1 - GETTING STARTED

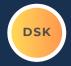

THIS JOURNEY BEGINS WITH FILLING OUT THE ESTIMATE LIST **SUMMARY TAB** 

| ESTIMATE LIST       |                                                         | Stone & Grain                  |                  |                  |                    |             |
|---------------------|---------------------------------------------------------|--------------------------------|------------------|------------------|--------------------|-------------|
| Dashboard<br>Inputs | Choose Your Currency % Profit Margin Goal Business Name | USD<br>15.00%<br>Stone & Grain |                  |                  | 1/1/24<br>12/31/24 |             |
| Estimate Tab        | Estimate Name                                           | Estimate Actual Sale Price     |                  | Delivery Date    |                    |             |
| Estimate1           | Entertainment Center                                    | \$ 1,462.61                    | \$ 1,100.00      | 5/10/24          | January-24         | \$ -        |
| Estimate2           | Granite Table                                           | \$ 1,137.16                    | \$ 1,200.00      | 6/15/24          | February-24        | \$ -        |
| Estimate3           |                                                         | Add Estimate Tab               | Add Estimate Tab | Add Estimate Tab | March-24           | \$ -        |
| Estimate4           |                                                         | Add Estimate Tab               | Add Estimate Tab | Add Estimate Tab | April-24           | \$ -        |
| Estimate5           |                                                         | Add Estimate Tab               | Add Estimate Tab | Add Estimate Tab | May-24             | \$ 1,100.00 |
| Estimate6           |                                                         | Add Estimate Tab               | Add Estimate Tab | Add Estimate Tab | June-24            | \$ 1,200.00 |
| Estimate7           |                                                         | Add Estimate Tab               | Add Estimate Tab | Add Estimate Tab | July-24            | \$ -        |
| Estimate8           |                                                         | Add Estimate Tab               | Add Estimate Tab | Add Estimate Tab | August-24          | \$ -        |
| Estimate9           |                                                         | Add Estimate Tab               | Add Estimate Tab | Add Estimate Tab | September-24       | \$ -        |
| Estimate10          |                                                         | Add Estimate Tab               | Add Estimate Tab | Add Estimate Tab | October-24         | \$ -        |
| Estimate11          |                                                         | Add Estimate Tab               | Add Estimate Tab | Add Estimate Tab | November-24        | \$ -        |
| Estimate12          |                                                         | Add Estimate Tab               | Add Estimate Tab | Add Estimate Tab | December-24        | \$ -        |
| Estimate13          |                                                         | Add Estimate Tab               | Add Estimate Tab | Add Estimate Tab |                    |             |
| Estimate14          |                                                         | Add Estimate Tab               | Add Estimate Tab | Add Estimate Tab |                    |             |
| Estimate15          |                                                         | Add Estimate Tab               | Add Estimate Tab | Add Estimate Tab |                    |             |
| Estimate16          |                                                         | Add Estimate Tab               | Add Estimate Tab | Add Estimate Tab |                    |             |
| Estimate17          |                                                         | Add Estimate Tab               | Add Estimate Tab | Add Estimate Tab |                    |             |
| Estimate18          |                                                         | Add Estimate Tab               | Add Estimate Tab | Add Estimate Tab |                    |             |
| Estimate19          |                                                         | Add Estimate Tab               | Add Estimate Tab | Add Estimate Tab |                    |             |
| Estimate 20         |                                                         | Add Estimate Tab               | Add Estimate Tab | Add Estimate Tab |                    |             |
| Estimate21          |                                                         | Add Estimate Tab               | Add Estimate Tab | Add Estimate Tab |                    |             |
| Estimate22          |                                                         | Add Estimate Tab               | Add Estimate Tab | Add Estimate Tab |                    |             |

# 2 - ESTIMATE SUMMARY INPUTS

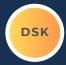

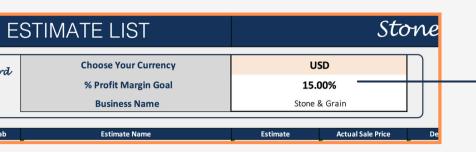

- SELECT YOUR CURRENCY. THIS SETS THE CURRENCY SELECTION FOR ALL TABS
- SET YOUR % PROFIT GOAL ACROSS ALL ESTIMATES. (YOU CAN CHANGE THIS AT ANY TIME)
- ADD YOUR BUSINESS NAME! THIS WILL POPULATE YOUR BUSINESS NAME THROUGHOUT THE WORKBOOK

| Estimate Name        | Estimate         | Actual Sale Price | Delivery Date    |
|----------------------|------------------|-------------------|------------------|
| Entertainment Center | \$ 1,462.61      | \$ 1,100.00       | 5/10/24          |
| Granite Table        | \$ 1,137.16      | \$ 1,200.00       | 6/15/24          |
|                      | Add Estimate Tab | Add Estimate Tab  | Add Estimate Tab |
|                      | Add Estimate Tab | Add Estimate Tab  | Add Estimate Tab |
|                      | Add Estimate Tab | Add Estimate Tab  | Add Estimate Tab |
|                      | Add Estimate Tab | Add Estimate Tab  | Add Estimate Tab |
|                      | Add Estimate Tab | Add Estimate Tab  | Add Estimate Tab |
|                      | Add Estimate Tab | Add Estimate Tab  | Add Estimate Tab |
|                      | Add Estimate Tab | Add Estimate Tab  | Add Estimate Tab |
|                      | Add Estimate Tab | Add Estimate Tab  | Add Estimate Tab |
|                      | Add Estimate Tab | Add Estimate Tab  | Add Estimate Tab |
|                      | Add Estimate Tab | Add Estimate Tab  | Add Estimate Tab |
|                      | Add Estimate Tab | Add Estimate Tab  | Add Estimate Tab |
|                      | Add Estimate Tab | Add Estimate Tab  | Add Estimate Tab |
|                      | Add Estimate Tab | Add Estimate Tab  | Add Estimate Tab |
|                      | Add Estimate Tab | Add Estimate Tab  | Add Estimate Tab |
|                      | Add Estimate Tab | Add Estimate Tab  | Add Estimate Tab |
|                      | Add Estimate Tab | Add Estimate Tab  | Add Estimate Tab |
|                      | Add Estimate Tab | Add Estimate Tab  | Add Estimate Tab |
|                      | Add Estimate Tab | Add Estimate Tab  | Add Estimate Tab |
|                      | Add Estimate Tab | Add Estimate Tab  | Add Estimate Tab |
|                      | Add Estimate Tab | Add Estimate Tab  | Add Estimate Tab |

WHEN YOU'RE READY TO CREATE AN ESTIMATE, START BY ADDING IN THE ESTIMATE NAME.

\*\*EACH ESTIMATE NAME
CORRESPONDS TO A SPECIFIC
'ESTIMATE TAB'. IF THE TAB DOESN'T
EXIST, YOU'LL HAVE TO CREATE IT. THIS
IS EXTREMELY EASY, AND COVERED
LATER IN THE GUIDE.

\*\*THE REMAINDER OF THE TABLE WILL POPULATE AUTOMATICALLY ONCE YOU COMPLETE THE OTHER TABS.

# 3 - SUPPLIER LIST

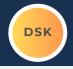

THE ONLY **REQUIRED** PART OF THE SUPPLIER LIST IS THE NAME OF THE VENDORS & SUPPLIERS YOU PLAN TO USE.

- YOU CAN LIST UP TO 30
- THIS LIST TURNS INTO A DROP DOWN SELECTION WITHIN THE ESTIMATE TABS, AND MATERIALS SUMMARY TAB.

# **BUSINESS VENDOR & SUPPLIER L**

COMPANY NAME

ADDRESS

PROFESSION / SUPPLIER TYPE

F

Jefferson's Lumber

Lowes

Granite Shop

# ESTIMATE NAME

| PRODUCT PRICE                |           |  |  |  |  |  |  |
|------------------------------|-----------|--|--|--|--|--|--|
| Base Costs Price             | \$        |  |  |  |  |  |  |
| With Profit Margin           | \$        |  |  |  |  |  |  |
| Profit Goal %                |           |  |  |  |  |  |  |
| Estimated Annual Sales Units |           |  |  |  |  |  |  |
|                              |           |  |  |  |  |  |  |
| TIM                          | E & LABOR |  |  |  |  |  |  |
| Hourly Labor Rate            | \$        |  |  |  |  |  |  |
| Hours Required               | 8.00      |  |  |  |  |  |  |
| Labor Total                  | \$        |  |  |  |  |  |  |
|                              |           |  |  |  |  |  |  |

| Supplier           | ltem              |
|--------------------|-------------------|
| Jefferson's Lumber | Plywood - White I |
| Lowes              | Stain             |
| Lowes              | Polyeurethan      |
|                    |                   |
|                    |                   |
|                    |                   |
|                    |                   |
|                    |                   |
|                    |                   |
|                    |                   |
|                    |                   |
|                    |                   |
|                    |                   |
|                    |                   |
|                    |                   |
|                    |                   |
|                    |                   |
|                    |                   |

### 4 - MATERIAL SUMMARY TAB

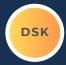

DROP DOWN
SELECTION MENU
BASED ON YOUR
VENDOR/SUPPLIER
LIST

THE MATERIAL SUMMARY TAB IS USED TO SET UP A STANDARD LIST OF MATERIALS YOU WILL BE USING WITHIN YOUR ESTIMATES. THE LIST BECOMES A DROP DOWN MENU WITHIN THE ESTIMATE TABS. (SHOWN ON NEXT PAGE)

FOR EVERY MATERIAL, YOU'LL LIST:

- TYPE OF UNITS YOU BUY THE MATERIAL IN
- TYPICAL PURCHASE QUANTITY
- TOTAL COST

THEN THE TABLE PROVIDES A COST-PER-UNIT, WHICH AUTO PULLS INTO YOUR ESTIMATE TABS WHEN YOU SELECT A MATERIAL.

# MATERIAL SUMMARY

# Stone & Grain

### USD

| #  | Vendor / Supplier             | Material Inventory List |       | Typical<br>Receive<br>Quantity | Cost      | Cost Per Quantity |
|----|-------------------------------|-------------------------|-------|--------------------------------|-----------|-------------------|
| 1  | Jefferson's Lumbe             | Plywood - White Birch   | Sheet | 10                             | \$ 800.00 | \$ 80.00          |
| 2  | Lowes                         | Stain                   | Can   | 1                              | \$ 22.00  | \$ 22.00          |
| 3  | Lowes                         | Polyeurethane           | Can   | 1                              | \$ 35.00  | \$ 35.00          |
| 4  | Granite Shop                  | 8x4 Granite Sheet       | Slab  | 1                              | \$ 480.00 | \$ 480.00         |
| 5  | Jefferson's Lumber 2x4 spruce |                         | Board | 20                             | \$ 120.00 | \$ 6.00           |
| 6  |                               |                         |       |                                | \$ -      |                   |
| 7  |                               |                         |       |                                | \$ -      |                   |
| 8  |                               |                         |       |                                | \$ -      |                   |
| 9  |                               |                         |       |                                | \$ -      |                   |
| 10 |                               |                         |       |                                | \$ -      |                   |
| 11 |                               |                         |       |                                | \$ -      |                   |
| 12 |                               |                         |       |                                | \$ -      |                   |
| 13 |                               |                         |       |                                | \$ -      |                   |
| 14 |                               |                         |       |                                | \$ -      |                   |

# 5 - MATERIAL SUMMARY TAB - CONTINUED

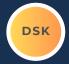

# MATERIAL SUMMARY

YOUR MATERIAL LIST BECOMES A DROP DOWN MENU WITHIN THE ESTIMATE TABS. (SHOWN ON NEXT PAGE)

**Vendor / Supplier Material Inventory List** Plywood - White Birch Jefferson's Lumber Stain Lowes Polyeurethane Lowes Granite Shop

# ESTIMATE NAME

# Entertainme

| THODOGITHIOL                 |    |          |  |  |  |
|------------------------------|----|----------|--|--|--|
| Base Costs Price             | \$ | 1,271.83 |  |  |  |
| With Profit Margin           | \$ | 1,462.61 |  |  |  |
| Profit Goal %                |    | 15.0%    |  |  |  |
| Estimated Annual Sales Units |    | 45,422   |  |  |  |
|                              |    |          |  |  |  |

PRODUCT PRICE

| TIN                      | ME & LABOR |        |
|--------------------------|------------|--------|
| <b>Hourly Labor Rate</b> | \$         | 50.00  |
| Hours Required           |            | 8.00   |
| Labor Total              | \$         | 400.00 |

|                            | •  |
|----------------------------|----|
|                            | _  |
| Actual Price               | \$ |
| Delivery Date (mm/dd/yyyy) |    |

Item Materials Overhead Labor Total **Profit % Product Price** 

| Job Material Cost Breakdown |                       |  |       |       |    |  |  |
|-----------------------------|-----------------------|--|-------|-------|----|--|--|
| Supplier                    | ltem                  |  | Unit  | Count |    |  |  |
| Jefferson's Lumber          | Plywood - White Birch |  | Sheet | 8.00  | \$ |  |  |
| Lowes                       | Stain                 |  | Can   | 3.00  | \$ |  |  |
| Lowes                       | Lowes Polyeurethane   |  | Can   | 3.00  | \$ |  |  |
|                             |                       |  |       |       |    |  |  |

Jefferson's Lumber

# 6 - OVERHEAD TAB

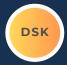

1.) LIST ANY VARIABLE OVERHEAD ITEMS THAT YOUR BUSINESS CARIES

\*THESE ITEMS ARE TURNED INTO A
TOTAL ANNUALIZED COST, AND
THEN ALLOCATED TO EACH JOB
TO ENSURE YOU COVER YOUR
TOTAL BUSINESS COSTS.

3.) ADD AN ESTIMATED JOB COUNT FOR THE YEAR.

FROM THIS, YOU'LL GET A 'PER JOB' ALLOCATION FOR YOUR TOTAL OVERHEAD COSTS 2.) FOR EACH OVERHEAD ITEM, INCLUDE:

- TOTAL TIMES YOU PAY FOR THAT OVERHEAD EACH YEAR.
- TOTAL COST EACH TIME YOU PAY.

# BUSINESS OVERHEAD

**Total Annual Estimated Jobs** 48 60.83 **USD** Overhead Allocation Per Job BUSINESS OVERHEAD BREAKDØWN Paid "X" Times / Paid Amount Item **Annualized** Yr 85.00 **Shop Electricity** 12 1,020.00 Tools & Equipment 12 150.00 1,800.00 **Business Licensing** 2 \$ 50.00 100.00 \$ \$

### 7 - LABOR RATE TAB

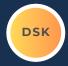

1.) LIST ALL OF YOUR LABOR COSTS TO RUN YOUR BUSINESS.

\*THE TABLE IS INTENDED TO BE SIMPLE, AND DOES NOT NEED TO BE A PERFECT ACCOUNT OF YOUR LABOR COSTS.

\*THIS TABLE DETERMINES AN ADEQUATE LABOR RATE CHARGE TO COVER YOUR COSTS.

Annual Working Hours

Hourly Labor Rate

3.) ADD HOW MANY WORKING HOURS YOUR BUSINESS OPERATES EACH YEAR.

FROM THIS, YOU'LL GET A 'PER HOUR' LABOR RATE FOR YOUR BUSINESS. 2.) FOR EACH ROLE/JOB, INCLUDE:

- HEADCOUNT
- HOURLY RATE.
- AVERAGE WEEKLY HOURS WORKED.

# HOURLY LABOR DETERMINATION

| Hourly Labor Kate | 3         |                  |                      | 030           |
|-------------------|-----------|------------------|----------------------|---------------|
|                   |           |                  |                      |               |
|                   | SHOP H    | OURLY RATE TABLE |                      |               |
| Role, Job         | Headcount | Hourly Rate      | Average Weekly Hours | Annualized    |
| Shop Manager      | 1         | \$ 50            | .00 40.00            | \$ 104,000.00 |
|                   |           | \$               | - 0.00               | \$ -          |
|                   |           | \$               | - 0.00               | \$ -          |
|                   |           | \$               | - 0.00               | \$ -          |
|                   |           | \$               | - 0.00               | \$ -          |
|                   |           | \$               | - 0.00               | \$ -          |
|                   |           | \$               | - 0.00               | \$ -          |
|                   |           | \$               | - 0.00               | \$ -          |
|                   |           | \$               | - 0.00               | \$ -          |
|                   |           | \$               | - 0.00               | \$ -          |
|                   |           | \$               | - 0.00               | \$ -          |

2080

# 8 - ESTIMATE TABS

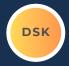

**USD** 

Entertainr Center

> Tab Nam Estimate

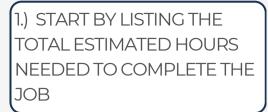

NOTICE THAT THE ESTIMATE NAME AUTO-POPULATES IN THE HEADER

# **ESTIMATE NAME**

# Entertainment Center

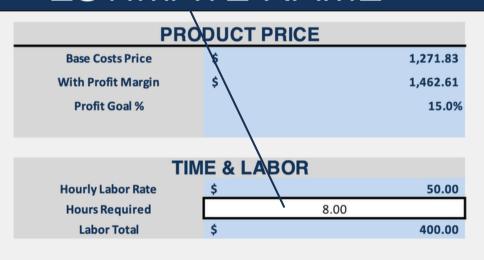

| ltem                       | Total |          |  |
|----------------------------|-------|----------|--|
| Materials                  | \$    | 811.00   |  |
| Overhead                   | \$    | 60.83    |  |
| Labor                      | \$    | 400.00   |  |
| Total                      | \$    | 1,271.83 |  |
| Profit %                   | \$    | 190.78   |  |
| Product Price              | \$    | 1,462.61 |  |
|                            |       |          |  |
| Actual Price               | \$    | 1,100.00 |  |
| Delivery Date (mm/dd/yyyy) | ш     | 5/10/24  |  |
|                            |       |          |  |

| Job Material Cost Breakdown |                       |       |       |           |  |          |  |  |  |
|-----------------------------|-----------------------|-------|-------|-----------|--|----------|--|--|--|
| Supplier                    | ltem                  | Unit  | Count | Unit Cost |  | Total Co |  |  |  |
| lefferson's Lumher          | Plywood - White Rirch | Sheet | 8.00  | \$ 80.00  |  | \$ 6     |  |  |  |

# 9 - ESTIMATE TABS

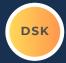

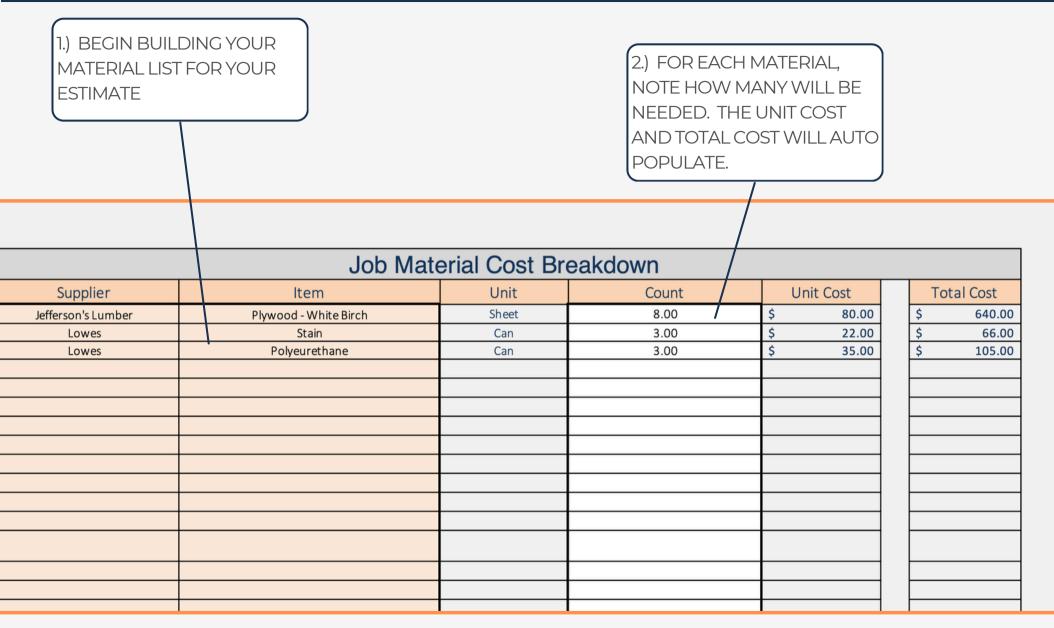

# 10 - ESTIMATE TABS - RESULTS

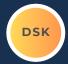

### YOU'LL BE PROVIDED TWO PRICES.

- BASE COSTS = ALL COSTS COVERED.
- PROFIT PRICE = BASE COSTS + PROFIT MARGIN GOAL

THE ESTIMATE TAB WILL AUTO POPULATE TOTAL MATERIAL. OVERHEAD. LABOR, AND PROFIT MARGIN COSTS. PROVIDING YOU WITH THE BEST PRICE TO CHARGE.

# ESTIMATE NAME

| PRODUCT PRICE         |    |      |          |  |  |
|-----------------------|----|------|----------|--|--|
| Base Costs Price      | \$ |      | 1,271.83 |  |  |
| With Profit Margin    | \$ | 1    | 1,462.61 |  |  |
| Profit Goal %         |    |      | 15.0%    |  |  |
|                       |    |      |          |  |  |
| TIME & LABOR          |    |      |          |  |  |
| Hourly Labor Rate     | \$ |      | 50.00    |  |  |
| <b>Hours Required</b> |    | 8.00 |          |  |  |
| Labor Total           | \$ |      | 400.00   |  |  |

# Entertainment Center

| ltem                      |    | Total    |
|---------------------------|----|----------|
| Materials                 | \$ | 811.00   |
| Overhead                  | \$ | 60.83    |
| Labor                     | \$ | 400.00   |
| Total                     | \$ | 1,271.83 |
| Profit %                  | \$ | 190.78   |
| Product Price             | \$ | 1,462.61 |
|                           |    |          |
| Actual Price              | \$ | 1,100.00 |
| Delivery Date (mm/dd/yyyy | /) | 5/10/24  |

Entertainme Center **Tab Name** 

Estimate 1

**USD** 

### Job Material Cost Breakdown

| Supplier           | ltem                  | Unit  | Count | Unit Cost | Total Cost |
|--------------------|-----------------------|-------|-------|-----------|------------|
| lefferson's Lumber | Plywood - White Rirch | Sheet | 8.00  | \$ 80.00  | \$ 640     |

# 11 - ESTIMATE TABS - ACTUAL PRICE

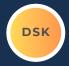

ONCE THE JOB IS COMPLETED, NOTE THE ACTUAL PRICE CHARGE, AND THE DATE THE JOB WAS COMPLETED.

THIS DATA ROLLS INTO YOUR JOB REVENUE DASHBOARD

# ESTIMATE NAME

| PRODUCT PRICE         |    |      |          |  |
|-----------------------|----|------|----------|--|
| Base Costs Price      | \$ |      | 1,271.83 |  |
| With Profit Margin    | \$ |      | 1,462.61 |  |
| Profit Goal %         |    |      | 15.0%    |  |
|                       |    |      |          |  |
|                       |    |      |          |  |
| TIME & LABOR          |    |      |          |  |
| Hourly Labor Rate     | \$ |      | 50.00    |  |
| <b>Hours Required</b> |    | 8.00 |          |  |
| Labor Total           | \$ |      | 400.00   |  |

# Entertainment Center

| ltem                     |     |        | Total    |
|--------------------------|-----|--------|----------|
| Materials                |     | \$     | 811.00   |
| Overhead                 |     | \$     | 60.83    |
| Labor                    | \   | \$     | 400.00   |
| Total                    | \   | \$     | 1,271.83 |
| Profit %                 | '   | \$     | 190.78   |
| Product Price            |     | \\$    | 1,462.61 |
|                          |     | $\bot$ |          |
| Actual Price             |     | \$     | 1,100.00 |
| Delivery Date (mm/dd/yyy | /y) | ட்     | 5/10/24  |

Entertainme Center

**USD** 

Tab Name Estimate1

### Job Material Cost Breakdown

| Supplier           | ltem                  | Unit  | Count | Unit Cost |   | Total Cost |
|--------------------|-----------------------|-------|-------|-----------|---|------------|
| lefferson's Lumber | Plywood - White Rirch | Sheet | 8.00  | \$ 80.00  | 1 | \$ 640     |

# 12 - CUSTOMER INVOICE

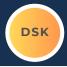

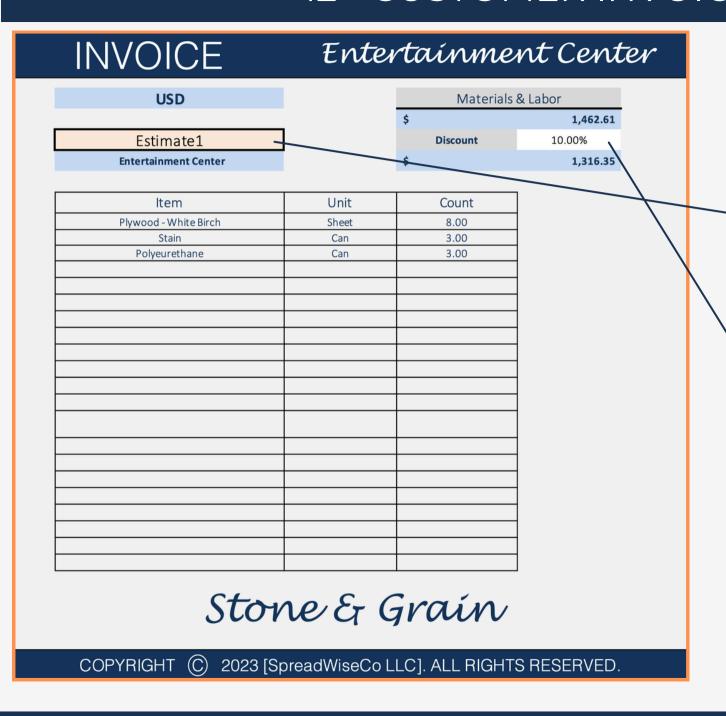

THE ESTIMATE TABS ARE FOR YOU. THIS IS THE TAB TO SHARE WITH YOUR CUSTOMER.

1.) SELECT THE ESTIMATE FROM THE DROP DOWN MENU

2.) IF A DISCOUNT IS OFFERED, NOTE IT IN THE DISCOUNT BOX.

THE REMAINDER OF THE INVOICE IS 100% AUTOMATIC!

# 13 - REVENUE DASHBOARD

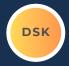

YOUR DASHBOARD WILL PROVIDE A 12 MONTH TREND FOR YOUR TOTAL REVENUE BY MONTH. JUST SELECT A START DATE!

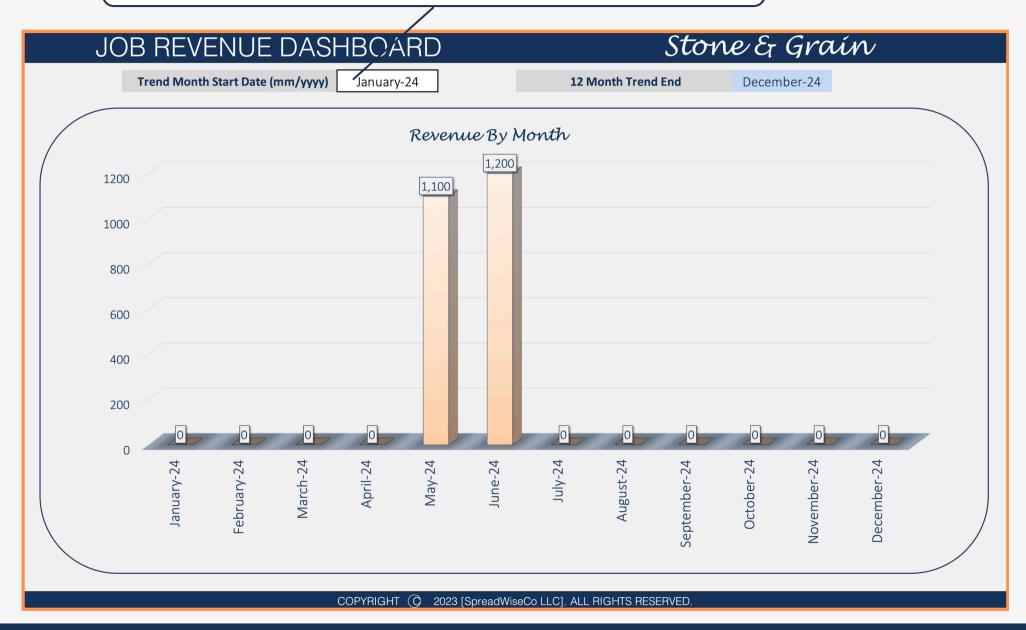

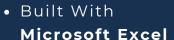

# 14 - ADDING ESTIMATE TABS

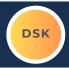

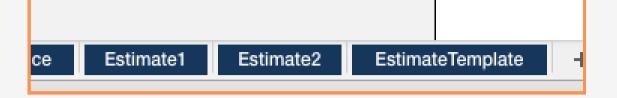

- RIGHT CLICK ON THE ESTIMATE TAB
   TEMPLATE, & MAKE A COPY...OR
   HOWEVER MANY COPIES YOU NEED.
- RIGHT CLICK TO CHANGE THE NAME OF THE TAB.
- SET THE TAB NAME TO MATCH THE NEXT SEQUENTIAL ESTIMATE TAB NUMBER FROM THE DASHBOARD EXACTLY.
- ONCE THE TAB IS ADDED AND
   RENAMED, IT WILL AUTO-LINK TO YOUR
   ESTIMATE LIST AND THE OTHER TABS

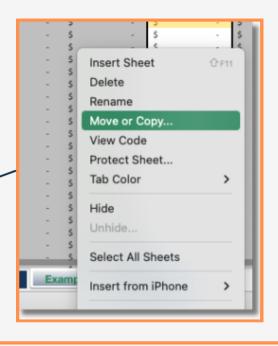

| Estimate Tab | Estimate Name        |
|--------------|----------------------|
| Estimate1    | Entertainment Center |
| Estimate2    | Granite Table        |
| Estimate3    |                      |
| Estimate4    |                      |
| Estimate5    |                      |
| Estimate6    |                      |
| Estimate7    |                      |
| Estimate8    |                      |
|              |                      |

# **IMPORTANT**

\*The contents of your purchase are for informational purposes only. SpreadWiseCo LLC is not liable to any person or entity for harm, damages, loss, claims, costs, or any other liabilities with regards to personal use of the spreadsheet templates and guides.

\*All materials included in this purchase are for personal use only. The templates, designs, and setups are SpreadWiseCo LLC Copyright, and cannot be distributed, sold, duplicated, reproduced, or used in any form without the written consent of the author.